# **Collaborate on files in Microsoft Teams**

#### **Microsoft Teams**

As your team works together, you will certainly have files that you'll want to share and collaborate on. Teams makes it easy to share files and work on them together. If working in Word, Excel, PowerPoint, or Visio files your colleagues can even view, edit, and collaborate on them, right within Teams.

## **Your files library**

Within each team there are channels. Think of these channels as a place for your entire team to discuss a specific topic, like upcoming training, or project updates. Each channel has its own file folder where you can share files for that specific channel. To access that folder go to the channel and select the **Files** tab above the conversation window.

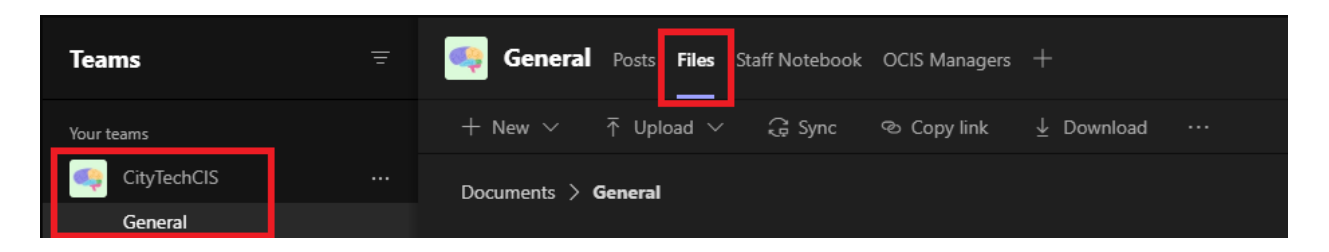

**Note:** Make sure to use the **Files** tab at the top of the channel conversation window instead of the **Files** button on the left side of the app. That button gives you access to ALL of your cloud files, rather than just the files for a specific channel.

In the library you can upload existing files or create new ones. When you upload a file, it creates a copy in Teams.

### **Upload existing files**

There are two primary ways to upload existing files into your library. Both methods start by going to the files folder for your channel and both methods, by default, upload copies of your files to the channel file folder.

- **Drag and drop** Using your mouse, drag the file from where it's currently located and drop it on the Teams window among the files.
- **Upload** Select **Upload**,then select the file (or files) you'd like to upload, and select **Open**.

Any files you upload will be accessible by any member of your team. And just like in SharePoint, you can pin specific files to the top of your list for easy access.

#### **Create a file**

To create a Word, PowerPoint, or Excel document in Teams, select **New**, then select the kind of file you'd like to create. The new file will open in Teams so you can begin editing it, and if you'd prefer to work in the desktop version of the app, select **Open in Desktop App** at the top of the app, in the middle of the ribbon.

As soon as it's created your new file will be available for your team members to edit as well.

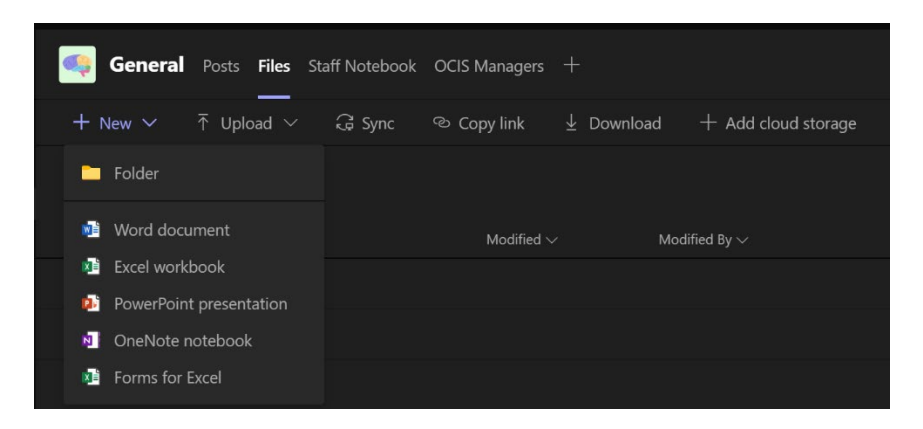

### **Co-edit a file**

Files uploaded and shared to a team are accessible to every member of the Team. You and your team members can co-edit Word, PowerPoint, or Excel documents. No need to check files out or worry about if one of your colleagues has the document open. Just open the file you need to edit and if other team members are editing it too your changes will be seamlessly merged as you work.